#### УДК 378.147.88

# *Александр КОЗУБЕНКО, Владимир ПИЛЬНЕНЬКИЙ* г. Николаев

# **ПРИМЕНЕНИЕ КОМПЬЮТЕРНЫХ ТЕХНОЛОГИЙ НА ЛАБОРАТОРНЫХ ЗАНЯТИЯХ ПО БИОМЕХАНИКЕ**

*В работе рассмотрены пути совершенствования изучения дисциплины «Биомеханика», овладение современными компьютерными технологиями проведения лабораторных занятий, а также проведения кинематического анализа техники физических упражнений.* 

*Ключевые слова: кинноцикло грамма, видео-циклограмма, компьютерные программы – Microsoft Office Excel, Microsoft Office Word, CorelDraw, Photoshop.* 

Изучение дисциплины биомеханики в настоящее время требует применения современных методов системно-структурного анализа и технических средств моделирования техники физических упражнений. Овладение студентами методики использования современных компьютерных технологий позволяет совершенствовать преподавание биомеханики. Существующие методические пособия ограничивают возможности использования в учебном процессе применения электронных технологий при изучении дисциплины. Решение проблемы анализа регистрации техники физических упражнений современными цифровыми фото и видео аппаратами, с последующим пространственновременным компьютерным анализом, повысит качество ее интерпретации.

Методика проведения лабораторных занятий по биомеханике рассматривалась и была внедрена в учебный процесс такими видными учеными, как А. Н. Лапутин (1976), А. Н. Лапутин, В. Л. Уткин (1990), Д. Д. Донской (1971), но при обзоре литературных источников по проведению лабораторных занятий биомеханики физических упражнений с использованием компьютерных технологий в учебном процессе, не было нами обнаружено.

Изучены для построения циклограмм техники физических упражнений следующие программы: Microsoft Office Excel, Microsoft Office Word, CorelDraw.

Цель исследования – изучить эффективность проведения биомеханического анализа техники физических упражнений во время лабораторных занятий, на основе применения компьютерных технологий, а также овладеть методом по данным координат киносъемки и видеосъемки строить видео-циклогаммы, графики перемещений техники физических упражнений с последующим их анализом.

Были изучены варианты применения компьютерных программ, для построения систем координат и оценки пространственных, временных и пространственно-временных характеристик видео фрагментов техники физических упражнений.

Апробированы и изучены для построения циклограмм техники физических упражнений следующие программы: Microsoft Office Excel, Microsoft Office Word, CorelDraw, Photoshop. В результате исследований построены оптимальные варианты циклограмм техники физических упражнений в системе координат, было установлено что наиболее успешной для этой цели является программа Microsoft Office Excel.

Имеющееся данные таблицы координат перемещения частей тела во время бега позволили построить видео-циклограмму этого упражнения, позволяющую в компьютерном варианте анализировать технику перемещения.

По данным таблицы координат (10 кадров и 8 частей тела) на компьютере была построена видео-циклограмма техники бега график № 1 и отдельно перемещения коленного сустава по оси координат – *Y* Графики № 2, № 3, № 4.

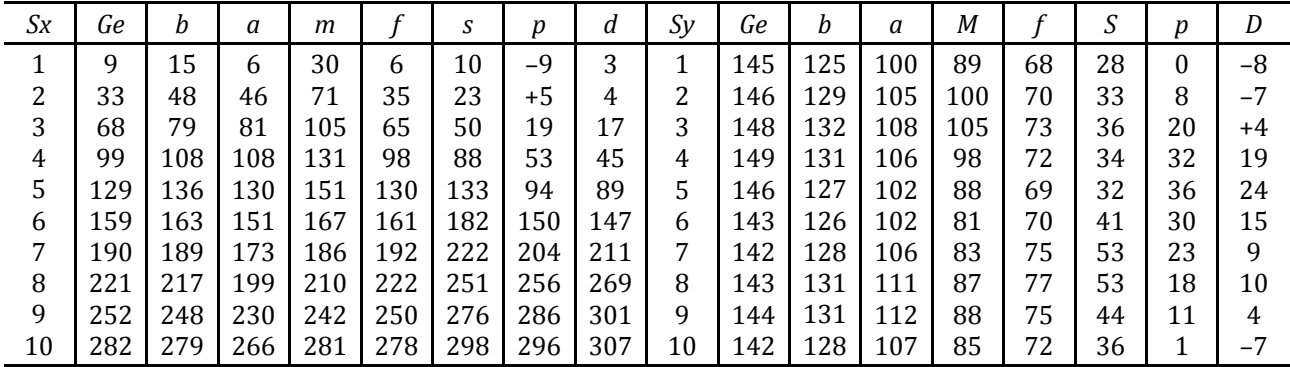

 $\mathcal{N}$ е 1 (56), лютий 2017 219

Александр КОЗУБЕНКО, Владимир ПИЛЬНЕНЬКИЙ Применение компьютерных технологий на лабораторных занятиях по биомеханике

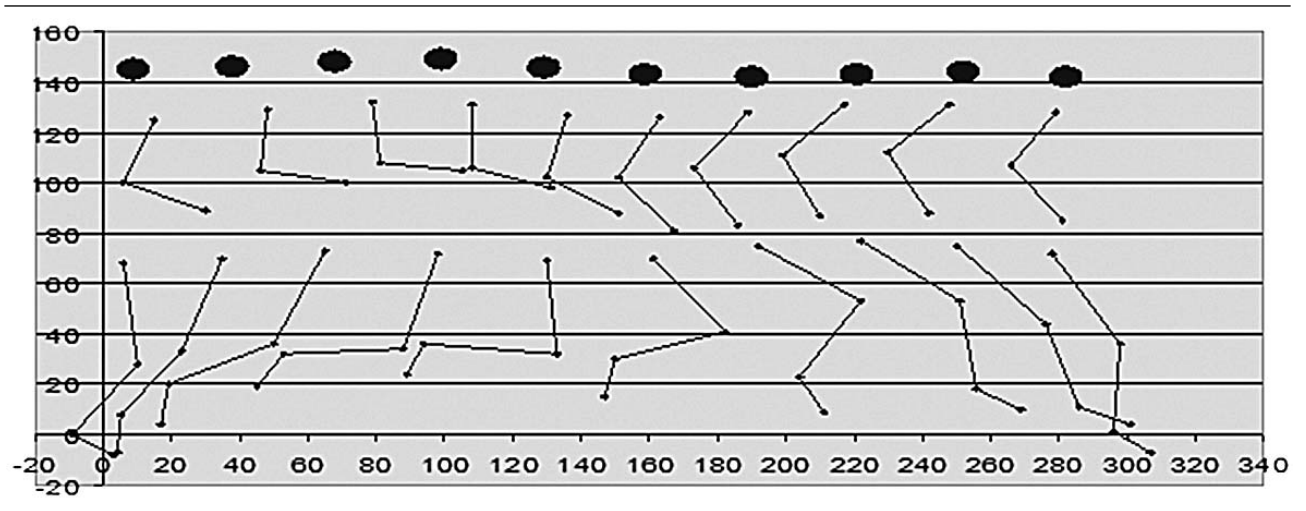

График 1

Практический ход работы компьютерного построения на примере киноциклограммы техники бега.

Запускаем Microsoft Office Excel

Вносим данные значений Sx и Sy в ячейки, строим оси координат.

Включить компьютер:

1. Заходим в Пуск

2. Наводим на программу Micosoft Excel и нажимаем на неё л.к.м.

3. Вводим координаты всех значений частей тела 10 кадров.

 $Sx - (G, b, a, m, f, s, p, d)$ 

 $Sy - (G, b, a, m, f, s, p, b)$ 

В строку № 1 вводим все значения Х, а в строку № 2 значения Ү.

4. Удерживая левую кнопу мыши выделяем все введенные показатели по X и по Y. (проводим по всем значениям).

5. Далее заходим в подпункт Вставка в верхнем ряду экрана нажимаем л.к.м. и выбираем Диаграммы и нажимаем л.к.м. в результате получаем Меню выбора Диаграмм наводим курсором на Тип Диаграмм и выбираем Точечная и нажимаем л.к.м.

6. Нажать Готово.

7. Выставляем шкалу оси Ү наведя курсором на шкалу с двойным нажатием л.к.м.

Получили Формат Оси

# Находим под пункт Шкала

Выставляем Минимальное значения - 20. Максимальное -160

Цена основного деления 20.

8. Нажимаем ОК.

9. Наводим курсор на ось Х наведя курсором на шкалу с двойным нажатием л.к.м.

Получили Формат оси Находим под пункт Шкала

Выставляем Минимальное значения -20, Максимальное 340

Цена основного деления 20.

Нажимаем ОК.

Получили точки тела 10 кадров.

Для того чтобы сложить части тела следуe<sub>T</sub>.

- обвести голову кругом.

- выделить точку головы л.к.м.

Получили Формат элемента данных

Нажимаем на под пункт Вид

Наводим на под пункт Тип Маркера нажимаем л.к.м. и курсором выбираем

Тип Маркера - Круглый и нажимаем л.к.м. Размер выставляем 20 ПТ и нажимаем ОК.

10. Чтобы соединить точки частей тела в и а выделяем их нажатием л.к.м. выделили и нажимаем и нажимаем пр.к.м. отрывается Формат точки данных нажимаем л.к.м.

#### Открывается Формат элемента данных

Наводим курсором на Обычный и наж. ОК. Соединить точки.

11. Выделяем точки В и А курсором нажимаем пр.к.м. открывается Формат точки данных нажимаем л.к.м. наводим курсором на Обычный и нажимаем ОК.

12. Выделяем точки А и М курсором нажимаем пр.к.м. открывается Формат точки данных нажимаем л.к.м. наводим курсором на Обычный и нажимаем ОК.

13. Выделяем точки М и F курсором нажимаем пр.к.м. открывается Формат точки данных нажимаем л.к.м. наводим курсором на Обычный и нажимаем ОК.

14. Выделяем точки S и P курсором нажимаем пр.к.м. открывается Формат точки данных нажимаем л.к.м. наводим курсором на Обычный и нажимаем ОК.

15. Выделяем точки P и D курсором нажимаем пр.к.м. открывается **Формат точки данных** нажимаем л.к.м. наводим курсором на **Обычный** и нажимаем ОК.

16. По этой же методике соединяем части тела остальных 9 поз и в результате получаем видео-циклограмму

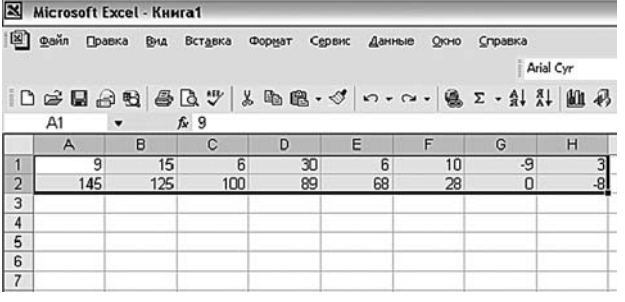

– На этих осях размещают данные частей тела в таблице координат. Ge – центр тяжести головы, в – плечевой, а – локтевой, m – лучезапястный, f – тазобедренный, s – коленный сустав, p – голеностопный сустав, в – кончик стопы.

Параметрические графики коленного сустава на компьютере строятся по такому же принципу.

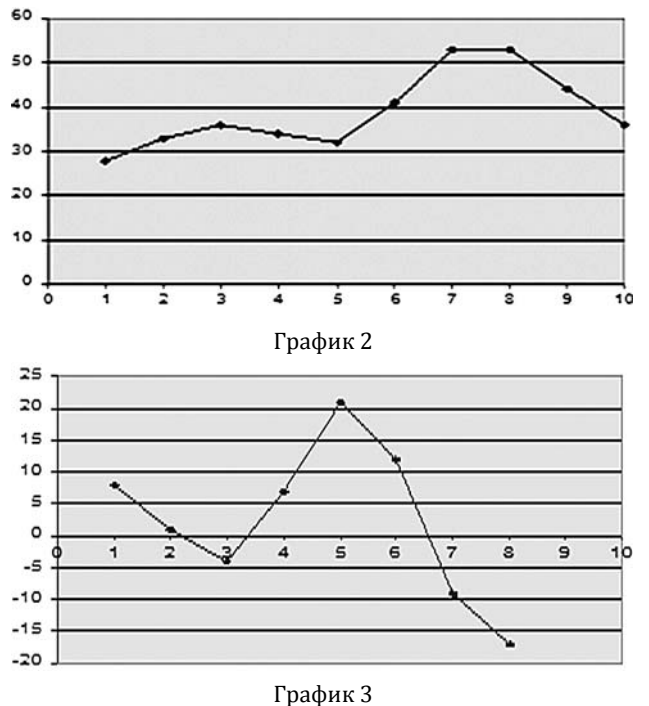

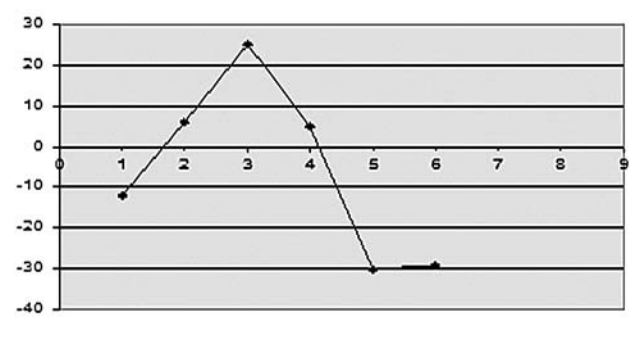

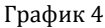

В результате исследований мы смогли построить компьютерную видео-циклограмму техники бега и перемещения коленного сустава, для анализа их пространственных, временных и пространственно-временных характеристик, что позволило нам наиболее интерполировано анализировать технику движений физических упражнений.

Овладения студентами при изучении дисциплины биомеханики методикой построения компьютерных видео- циклограмм способствует эффективному усвоению изучаемого материала.

Применения на занятиях биомеханики компьютерной программы Microsoft Office Excel позволяет проводить биомеханический анализ на современном уровне.

#### **Список использованных источников**

- 1. Лапутин А. Н. Биомеханика физических упражнений. Лабораторные занятия. Учебное пособие для студентов институтов физической культуры. – К., 1976 г.
- 2. Лапутин А. Н., Уткин В. Л. Учебное пособие по биомеханике для студентов институтов физической культуры. – К., 1990 г.
- 3. Донской Д. Д. Биомеханика с основами спортивной техники. Учебник для институтов физической культуры. – М. : ФиС., 1971 г.
- 4. Лукашевич А. А. Л-47 Новейшая энциклопедия персонального компьютера 2006. – М. : ОЛМА-ПРЕСС, 2006. – 847 с.
- 5. Мустафа М. А. Операционная система Microsoft Windows XP для начинающих и не только. – M. : ФЕНИКС-УМХ, 2005. – 777 с.
- 6. Шнуров С. А. Справочник программиста на персональном компьютере. – М. : Москва, 2005. – 336 с.

# *Олександр КОЗУБЕНКО, Володимир ПИЛЬНЕНЬКИЙ* м. Миколаїв

# **ВИКОРИСТАННЯ КОМП'ЮТЕРНИХ ТЕХНОЛОГІЙ НА ЛАБОРАТОРНИХ ЗАНЯТТЯХ З БІОМЕХАНІКИ**

*У роботі розглянуті шляхи вдосконалення вивчення дисципліни біомеханіка, оволодіння сучасними комп'ютерними технологіями проведення лабораторних занятій, а також проведення кінематичного аналізу техніки фізичних вправ.* 

*Ключові слова: циклограма, комп'ютерні програми, відео камера. Таблиці координат.* 

## *Aleksandr KOZUBENKO, Volodymyr PYLNENKYI*  Mykolaiv

#### **THE USE OF COMPUTER TECHNOLOGY ON LABORATORY SESSIONS IN BIOMECHANICS**

*Perfection ways of biomechanics study, learning of modern computer techonoloqies to conduct lab work as well as carryinq out analysis of physical exercise technique.* 

*Key words: cyclegrammes, computer programmes, video, coordinates tables.* 

Стаття надійшла до редколегії 05.02.2017

УДК 796.56

*Валентина КУРІЛОВА, Микола БОРСУК*

м. Глухів

# **ВІЗУАЛІЗАЦІЯ В ТРЕНУВАЛЬНОМУ ПРОЦЕСІ МАЙБУТНІХ УЧИТЕЛІВ ФІЗИЧНОЇ КУЛЬТУРИ**

*Робота присвячена пошуку шляхів оптимізації навчально-тренувального процесу в групі спортивно-педагогічного удосконалення зі східних єдиноборств. Вивчена ефективність візуалізації як процесу створення уявних образів та психологічного управління рухами – ідеомоторного тренування,* 

*Ключові слова: візуалізація, східні єдиноборства, тренувальний процес.* 

Наразі візуалізація у тренувальному процесі спортсменів набуває чинної уваги та практичного застосування. Враховуючи думку вчених, про те, що сучасний спорт лише на 10% являє собою фізичну а на 90% психологічну складову, психічна підготовка спортсмена вже набуває важливого значення. То ж, як показала практика, в спорті широко стали використовувати візуалізацію як процес створення уявних образів та психологічного управління рухами – ідеомоторне тренування, яке при правильній організації в кожному виді спорту може істотно підвищити м'язову витривалість**,** спортивну працездатність [5], сприяти збереженню техніки складних вправ після перерви в тренуваннях [4] і при психорегуляції емоційного стану. спортсменів перед змаганнями [1]. Перші експериментальні роботи щодо ідеомоторної практики в навчально-тренувальному процесі спортсменів, виконані ще в СРСР, а дещо пізніше А. Д. Пуні [7] в дослідженнях на спортсменах різних спеціалізацій показав, що в результаті тренування шляхом уяви рухів у досліджуваних підвищилась: швидкість рухів на 34 %; точність – у межах 6.4–16.8 %; сила м'язів кисті – на 34 %, запропонувавши положення про поліфункціональність характеру уяви рухів.

Існують також повідомлення лікаря Чарльза Гарфілда, у минулому дослідника NASA про покращення результативності в стендовій стрільбі на коловому стенді з урахуванням візуалізації [3].

То ж з погляду на це метою нашої роботи було вивчення у педагогічному експерименті ефективності застосування візуалізації у тренувальному процесі спортсменів на прикладі східних єдиноборств.

При організації педагогічного експерименту була створена група спортсменів, що займаються східними єдиноборствами, у кількості 19 спортсменів-початківців, завданням яких було оволодіння техніки кидка «задня підніжка» із залученням до тренувального процесу візуалізації. Вони склали три підгрупи.

Спортсмени першої підгрупи упродовж місяця тренувалися у спортзалі згідно розкладу роботи групи спортивно-педагогічного удосконалення, освоюючи прийом кидка «задня підніжка» за загальноприйнятою методикою. Спортсмени першої підгрупи слугували контролем.

Спортсмени другої підгрупи не відвідували спортзалу, а займалися візуалізацією, перебуваючи в своїх кімнатах студентського гуртожитку. Вони щодня упродовж 30 хвилин подумки уявляли хід розучування кидка «задня підніжка», алгоритм якого спортсменам був відомий. Спортсмени другої групи склали експериментальну групу № 1.

Спортсмени третьої підгрупи поєднували візуалізацію з тренувальним процесом у спортзалі. Візуалізацію вони закінчували за півгодини до тренування, яке проводили разом зі студентами першої підгрупи за загальноприйня-